New NEH Award recipients are required to submit banking information to receive payments. An ACH Enrollment Form is made available within eGMS and can be accessed by clicking on the link in the left navigation panel (Figure 1) or by clicking on the Award # under "Awards" and then selecting the "Forms & Reports" tab (Figure 2).

Figure 1. Accessing the ACH Enrollment Form

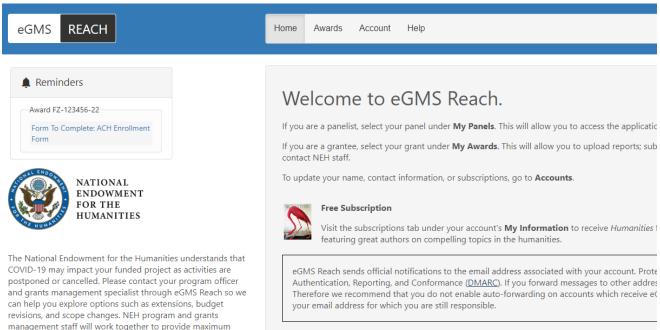

management staff will work together to provide maximum flexibility within our governing authorities. It is important to note that the NEH Office of Grant Management is the only office authorized to change the funding, scope, duration or other terms and conditions of your award, and they will do so through eGMS Reach.

For more information regarding COVID-19, please visit the website for the Center for Disease Control (CDC).

## **Awards**

| Award #      | Details                                                                                                    |
|--------------|----------------------------------------------------------------------------------------------------|
| FZ-123456-22 | Sample Research Award Sample Institution Andrew Gaidurgis (Grant Administrator) Andy Gainor (Project Director) Jane Smith (Co Project Director) |

Figure 2. Accessing the ACH Enrollment Form under "Forms & Reports"

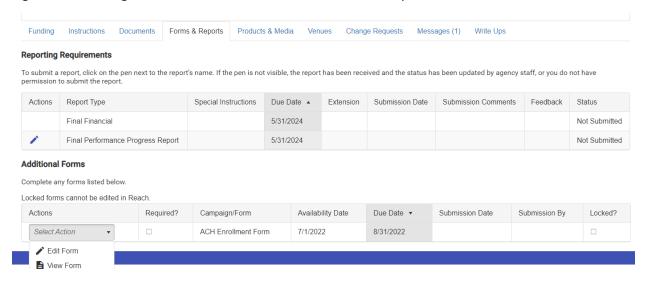

There are three sections to the form and each section must be completed in order. In the first section, enter the payee's name and EIN (Figure 3).

Figure 3. The ACH Enrollment Form: Section 1 – Payee/Company Information

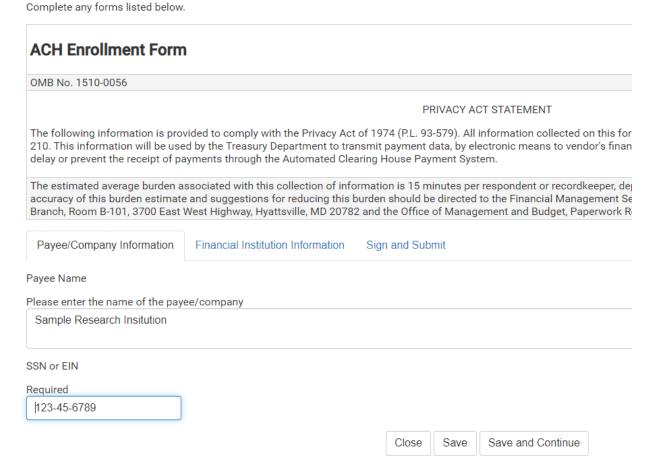

In the second section, enter the financial institution information. The bank routing and account numbers are hidden except while editing and require double-key entry for confirmation (Figure 4).

Figure 4. The ACH Enrollment Form: Section 2 – Financial Institution Information

| Payee/Company Information         | Financial Institution | Information | Sign ar | nd Submit |      |                   |
|-----------------------------------|-----------------------|-------------|---------|-----------|------|-------------------|
| Name of Financial Institution     |                       |             |         |           |      |                   |
| Required                          |                       |             |         |           |      |                   |
| Bank of America                   |                       |             |         |           |      |                   |
| Nine-Digit Bank Routing Transit N | Number                |             |         |           |      |                   |
| Required                          |                       |             |         |           |      |                   |
| *****                             | Reenter to confirm    | *****       |         |           |      |                   |
| Depositor Account Title           |                       |             |         |           |      |                   |
| Required                          |                       |             |         |           |      |                   |
| Sample Research Institute         |                       |             |         |           |      |                   |
| Depositor Account Number          |                       |             |         |           |      |                   |
| Required                          |                       |             |         |           |      |                   |
| 12345678901234567                 | Reenter to confirm    | *****       |         |           |      |                   |
| Type of Account                   |                       |             |         |           |      |                   |
| Required                          |                       |             |         |           |      |                   |
| Checking                          | •                     |             |         |           |      |                   |
|                                   |                       |             | Close   | Previous  | Save | Save and Continue |

In the last section (Figure 5), enter the name and title of the authorized official and certify that the information provided is true and accurate. You are also required to confirm that the information corresponds to active UEI SAM.gov registration data and that you will wait 24 hours before submitting a payment request to allow Reach to transmit this data to NEH's financial system. Once completed, make sure to click the "Submit" button.

Figure 5. The ACH Enrollment Form: Section 3 – Sign and Submit

| Payee/Company Information            | Financial Institution Information                                      | Sign and Subi | nit      |            |          |  |
|--------------------------------------|------------------------------------------------------------------------|---------------|----------|------------|----------|--|
| Name of Authorized Official          |                                                                        |               |          |            |          |  |
| Required                             |                                                                        |               |          |            |          |  |
| Jane Smith                           |                                                                        |               |          |            |          |  |
| Title of Authorized Official         |                                                                        |               |          |            |          |  |
| Required                             |                                                                        |               |          |            |          |  |
| Grant Administrator                  |                                                                        |               |          |            |          |  |
|                                      |                                                                        |               |          |            |          |  |
| I certify that the information provi | ded on this form is accurate and tru                                   | ıe.           |          |            |          |  |
| Required                             |                                                                        |               |          |            |          |  |
| Yes                                  | ▼                                                                      |               |          |            |          |  |
|                                      |                                                                        |               |          |            |          |  |
| By submitting this information, yo   | u agree;                                                               |               |          |            |          |  |
|                                      | corresponds to active UEI SAM.gov<br>g newly submitted information mus |               |          | systems to | o update |  |
| Required                             |                                                                        |               |          |            |          |  |
| Yes                                  | •                                                                      |               |          |            |          |  |
|                                      |                                                                        | Close         | Previous | Save       | Submit   |  |

Your form was last saved on 8/4/2022 at 6:53 PM.

Within an hour of submittal, the form will be locked (Figure 6) and can no longer be edited while the data is being transmitted to NEH's financial application and verified. If the information cannot be verified, NEH staff will contact you and ask you to redo the submission.

Figure 6. The ACH Enrollment form – locked.

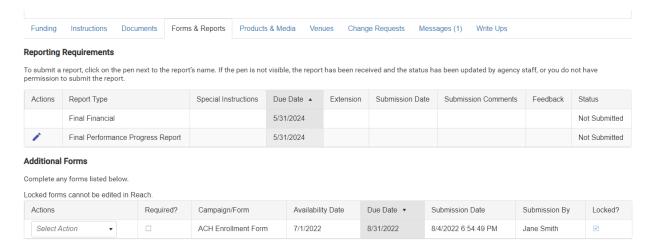

Award recipients can also request to have a new ACH enrollment form added if banking information changes by clicking on the "Change Requests" tab (Figure 7) and submitting a change request for ACH Enrollment (Figure 8).

Figure 7. Change Requests

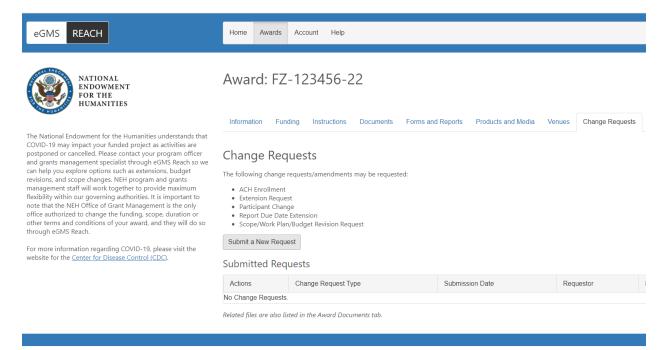

Figure 8. Submitting a Change Request for ACH Enrollment.

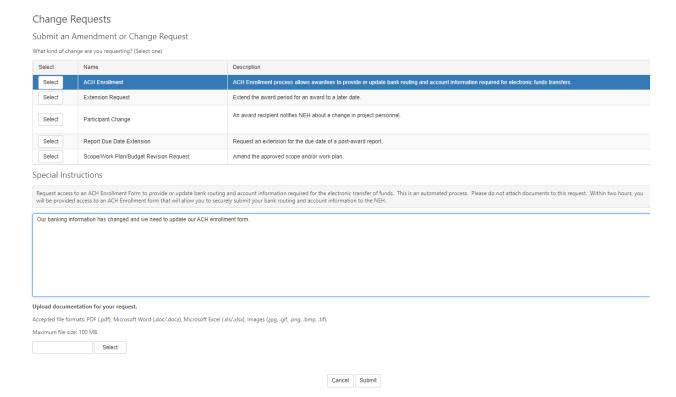